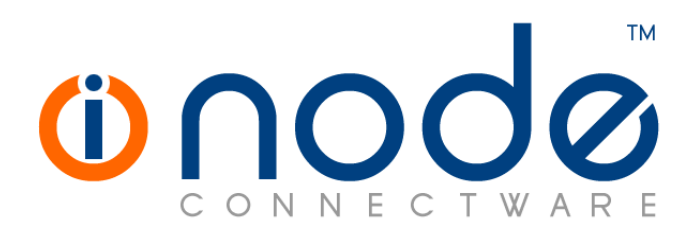

### **iNODE™ v1.8.7a release notes**

**Release Notes** 

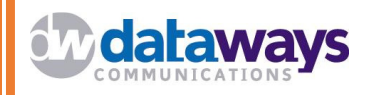

**© 2016 Dataways Communications iNODE™ Release 1.8.7a March 2017** 

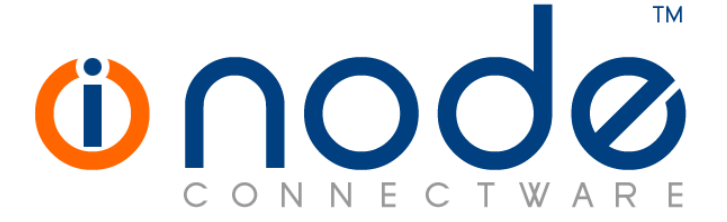

#### **iNODE™ Release series 1.8, Published March 2017. Copyright 2001-2016 Dataways Communications S.A.**

#### **Copyright**

Copyright © 2016 Dataways Communications S.A. This document is published and the foregoing notice is affixed to protect Dataways Communications S.A. in the event of inadvertent publication.

All rights reserved. No part of this document may be reproduced in any form, including photocopying or transmission electronically to any computer, without prior written consent of Dataways Communications S.A.

This product includes software developed by the OpenSSL Project for use in the OpenSSL Toolkit (http://www.openssl.org/)

#### **Trademarks**

The Dataways name and logo and the iNODE™ Connectware name and logo are trademarks or registered trademarks in Greece and other countries. Linux is a registered trademark of Linus Torvalds. All other trademarks are properties of their respective holders.

# **TABLE OF CONTENTS**

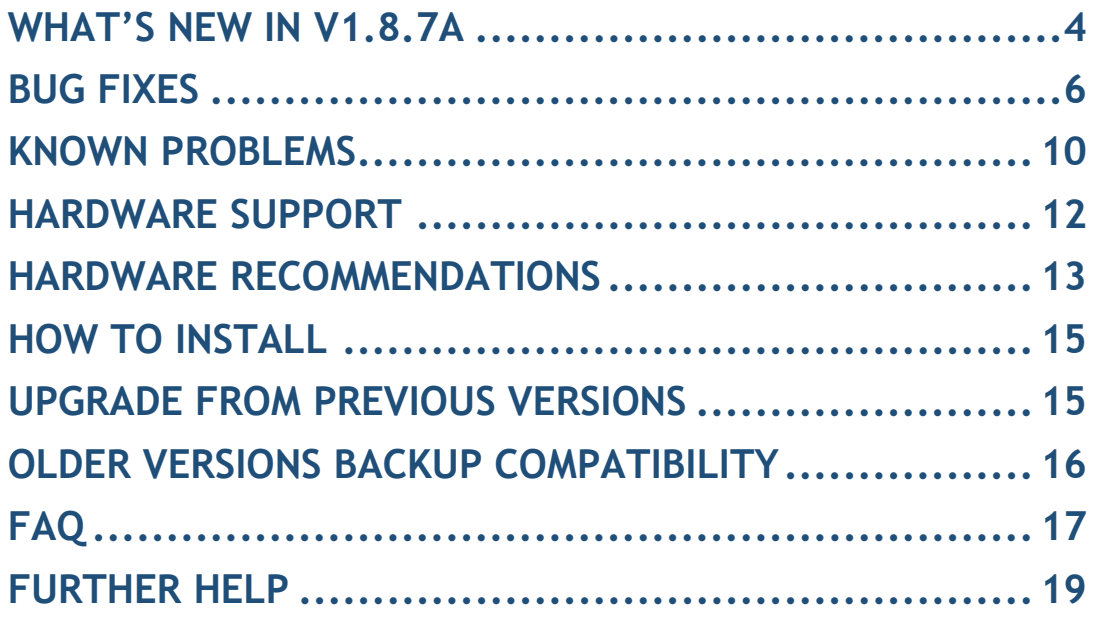

### **What's new in v1.8.7a**

This release contains several new features, bug fixes and enhancements. It is available to all existing and new customers with a valid support contract.

For more details you can view the online help or ask your Reseller.

#### *New Features and Enhancements*

The most notable features are described below.

• **Feature #1949** TCP Packetization-Layer Path MTU Discovery

TCP Packetization-Layer Path MTU Discovery can be activated in case ICMP black holes prevent normal Path MTU Discovery. TCP MTU probing is described in RFC 4821 and is a method of determining the proper MTU in the absence of ICMP messages, by starting with small packets and probing with successively larger packets.

• **Feature #1985** Support for Subject Alternative Names in certificates

It is now possible to issue a certificate signing request (CSR) or directly issue certificates that contain subject alternative names. It is possible to specify additional host names (sites, IP addresses, common names, etc.) to be protected by a single SSL Certificate, such as a Multi-Domain (SAN) or Extend Validation Multi-Domain Certificate. The following types of Subject Alternate Names can be used: DNS, URI, IP and email.

- **Feature #2039** Web Interface custom certificate It is now possible to add a custom certificate for use with iNODE™'s administrative and users' web interface. It can be found on the menu Configuration -> System -> Web Interface Settings, Certificate.
- **Feature #2098** Ethernet adapter support (HP Proliant DL180) Intel Gigabit Ethernet adapters with the I350 chipset are now supported.
- **Feature #2099** HPE SmartArray (HPSA) series RAID controller support Smart Array P440ar RAID controllers are now supported.

The most notable enhancements are described below:

• **Enhancement #1946** IPsec logging settings IPSec logging settings have been added back with enhanced fine tuning controls.

#### • **Enhancement #2060** GroupWARE webmail updated

GroupWARE webmail is now updated for better user experience. Enhancements include the ability to download multiple attachments in one zip file and the ability to use PGP keys for signing, encrypting and decrypting of emails.

• **Enhancement #2069** Added a large number of drivers for HP printers hplip project (HP Linux Imaging and Printing) has been updated to the latest version, adding support for a large number of HP printers.

### **Bug fixes**

This release includes several bug fixes.

all TLS rules work as expected.

As we always do with the previous version patches (patches of previous version 1.8.7), we are including them in this release. These patches are 187-001, 187-002, 187-003, 187-004, 187-005.

The most notable bug fixes are described below:

- **Bug #1857** TLS rules not working for outgoing email when email content filtering is enabled It is possible to specify a TLS rule for outgoing email to a specific mail server (either to completely disable TLS or specify an encryption strength threshold). Those rules were not taken into account when email content filtering is active. The problem has now been fixed and
- **Bug #1979** T38 calls log not available T38 calls logging was not functioning. The T38 call log is now working properly again.
- **Bug #1980** Leading spaces missing from real-time logs In realtime logs, any leading spaces would be truncated from log lines.
- **Bug #1986** Editing users with a static VPN IP assigned fails Editing a user with a static VPN IP assigned would fail to save changes and complain about the IP already being in use by another user. The problem is now fixed.
- **Bug #1992** Editing LDAP user's password policy displays empty when not found

When an LDAP user has a custom password policy object assigned, and the policy cannot be found under the LDAP password policies path, the field would appear blank. This has now been fixed and custom DNs can also be specified.

• **Bug #1993** IPSec connections only support DH group 5 when PFS setting enabled

IPSec connection that have the PFS setting enabled, would only support DH Group 5 (1536-bit). Connections with remote systems configured with a different DH group would fail.

With this patch, DH Group 2 (1024-bit) is also supported.

#### • **Bug #1995 Missing multiple printer drivers**

All gutenprint drivers are missing after updating to 1.8.7. Gutenprint drivers are restored and made available again and printers using them should work without problems.

#### • **Bug #1996** Issues with email content filtering

An issue may cause changes to the email content filtering to not be applied to the system and in some cases may cause the email content filtering to fail completely, resulting in emails not being filtered (antivirus and antispam). The issue has now been fixed.

#### • **Bug #1998** Console display not properly initialized

In some cases the console display may appear corrupt, as if the resolution is not properly set. This patch will fix installations where this problem occurs. A reboot is required to fix the display after the patch is applied. If the problem persists and the system supports both EFI mode and legacy BIOS compatibility mode, try booting to legacy mode.

#### • **Bug #1999** m2fuid milter filter not running

In case mail 2 fax service is enabled for the mail server and email content filtering is also enabled, the error message "Milter (m2fuid): error connecting to filter: Connection refused" may appear in the log files.

• **Bug #2000** E-Mail content filtering general settings cannot be unchecked

When unchecking a setting in "Configuration :: E-Mail Content filtering :: General Settings", the interface reports that all settings have been saved, but the setting actually remained checked.

• **Bug #2008** High CPU uptime and FTP server constantly restarting after deleting certificate

On older versions it was possible to delete a certificate from the repository even though it was in use by the ftp server. This situation would cause an increasing CPU usage over time. The high CPU usage issue is now fixed. If the FTP server is failing because of the missing certificate, choose an existing certificate from the repository for the FTP server.

• **Bug #2021** User editing fails with message 'Request parameter "ignore" must have a value.'

In installations where File Server and VPN Server are not licensed, editing any user settings would fail with the above message. The problem is now fixed.

• **Bug #2028** Brute force protection fails in certain cases after log rotation

Log rotation method for some log files monitored be the brute force protection service has been changed in order to prevent the issue.

#### • **Bug #2029** E-Mail Content filtering statistics

Spam messages and virus messages may be missing from the E-mail Content Filtering statistics. The problem should be fixed and new messages passing the E-Mail content filtering should be counted correctly. Note that any prior statistics that may be incorrect are not changed.

#### • **Bug #2034** Automatic migration of horde contacts to roundcube only migrates one address-book

In case a user had multiple address-books in horde webmail, only one of them would be automatically migrated to roundcube webmail at the first login. Now all address-books are migrated as roundcube contact groups. Note that the migration process only occurs automatically the first time the user logs in to roundcube webmail, but can also be triggered again by deleting all roundcube contacts. Also note that since all contacts are now merged in a single address-book, duplicates (same contact in multiple horde address-books) will be eliminated.

#### • **Bug #2038** Kernel messages missing from logs

Any kernel messages after the initial boot process messages would be ignored and not recorded.

- **Bug #2043** PPTP failed authentication may not be handled properly In some cases, failed PPTP attempts may not be recorded properly (they do not show up on Monitoring :: VPN Service :: Failed PPTP attempts). Because of that, they may also not trigger the VPN account deactivation after 3 consecutive failed attempts. They should always be handled properly now.
- **Bug #2047** DPD not working when IPsec connection activation is set to "route"

In an IPsec connection, when "Tunnel Activation" setting is set to "route", the Dead Peer Detection setting would be ignored and disabled.

#### • **Bug #2057** Some pdf files not sent properly via mail to fax service

Some types of pdf documents when sent to a FAX recipient via mail to fax service, may fail to be converted properly, resulting in corrupt pages (random characters on page) sent to the recipient. All pdf files should be converted properly now.

#### • **Bug #2063** Mailing list member validation fails for user's subfolder

Attempting to add a subfolder of a user's mailbox as the target of a mailing list (username + subfolder form) fails with an error message stating that it is not a valid mailing list member name. Validation has been fixed now allowing the addition of a user's subfolder as a mailing list member.

#### • **Bug #2064** Large T38 log files

T38 trace log files may fail to download from "Maintenance :: Log Maintenance :: Brute Force Protection" or may become too big when downloading as it contain large chunks of null bytes. The problem is

now fixed. Note that this only fixes the problem for new logs so it is advised to delete any problematic log files.

#### • **Bug #2074** Brute force protection status page paging problems

When paging is activated (total number of IPs > IPs per page), the "Monitoring :: Firewall Service :: Brute Force Protection" form only displays the first page of IPs and reports that the total number of blocked IPs is equal to the number of IPs per page. The page has been redesigned and paging works now as expected.

#### • **Bug #2080** Brute force protection status page very slow with a large number of IPs

The "Monitoring :: Firewall Service :: Brute Force Protection" page takes a long time to display with a large number of banned IPs. The problem occurs because a reverse DNS lookup occurs for each IP in order to display a corresponding hostname. The page has now been redesigned and a "Disable IP Resolve" button has been added in order to prevent the lookups that take too long.

#### • **Bug #2083** Cannot import unencrypted private key file

Attempting to import a certificate from .pem/.key files is not possible when the .key file is not encrypted, since a private key password is always required. The password is no longer required for unencrypted key files.

#### • **Bug #2087** Warning on system status page when no SCSI devices present

A warning was displayed on the system status page in case no SCSI devices are present on the system. This has been fixed now.

#### • **Bug #2106** Editing a T38 modem displays wrong port

When editing a T38 modem, the modem's port would not be available in the list of ports and the first available port would be selected by default. This would cause the port to change every time the modem was edited.

### **Known Problems**

Known problems in this release are:

• **Partial preview of outgoing FAX jobs with multiple documents** 

Outgoing FAX jobs that contain more than one document (which is common with jobs coming from mail to fax server) cannot be previewed properly from the web interface. The web interface will only display the last document of the job.

#### • **Mail attachments without proper MIME type cannot be sent over mail to fax**

Since the email client that composes the email is responsible to properly indicate the type of the attachments of the email, any misconfiguration of the mail client or mail sent from systems not aware of some document types can lead to attachments that do not have the appropriate MIME type indicator and they are usually marked as the generic MIME type "application/octet-stream". These attachments are considered as unknown type and thus the mail to fax service cannot be convert them.

#### • **Services that do not support external authentication backends.**

There are some services that do not support the new authentication backends. This is mainly the content delivery service (RSync). Content delivery service has absolutely no support for other backends, so in all cases, the local user database should be used for authenticating to it.

#### • **HTTP Upload or Download file size limit.**

The maximum upload file size in web interface form is limited to 2GB. This could be a problem if you want to restore a fax backup which is greater than 2GB in size. In such a case you need to upload the backup via a File Server Share point or via System FTP service. System FTP is available on port 9221. The same credentials as in administrative web interface can be used.

#### • **Maximum FileAV check filesize is 2GB.**

File Server Antivirus service will not scan for viruses in files that are more than 2GB in size.

#### • **AVM Fritz!Card PCI Fax reception.**

We've noticed that there are reception only problems in cases where AVM Fritz!Card PCI board is used from the Fax Server. Such problems noticed only from some Fax machines (some Xerox models). These fax machines cannot sent fax to AVM Fritz!Card at all. On these cases the Fax Server will receive the message "Error no fax data was received" on real time log. We recommend using Active ISDN boards or external Fax/modems for production.

#### • **Random Fax preview problems.**

Rarely in some cases may be not possible to preview a fax document. This problem may occur randomly with error "File does not begin with '%PDF-'" (Bug#256).

#### • **Per sender/recipient Mail Statistics may be incorrect.**

There is a known problem on mail server statistics page where per sender or per recipient statistics may be incorrect. (BUG#268).

#### • **Some Real-time log lines may be not shown.**

In certain cases involving rapid generation of log entries, some lines may be not shown in real-time log view (Bug#303).

- **Shared Printer Drivers are not accessible by SMB Print Clients.**  Client printer drivers are not accessible by SMB clients as defined by Client Driver Administrator.
- **Dialogic DIVA Server and AVM Fritz!Card PCI Fax conflicts.**

Do not use Dialogic Diva Server board together with AVM Fritz!Card PCI on the same system. They are conflicting on kernel CAPI stack.

• **Dialogic DIVA Server boards cannot be used for data connections.**  Due to Dialogic Diva Server boards driver changes you cannot use them for data calls yet.

#### • **User export file limitation.**

User export and import have been implemented using JSON format. Existing export files exported from earlier iNODE™ versions are not currently supported in UI's user import process. (Bug#1433).

#### • **PCI hotplug support**

We have still disabled kernel PCI hotplug support because of kernel driver conflict with some vendor server hardware like Dell R220. PCI hotplug may be enabled again in the feature.

#### • **User mailboxes that have the same name as shared folders do not appearing correctly in the new groupware interface**

If a user mailbox has the same name as a shared folder, only the user's mailbox appears in the mail folders list, rendering the shared mailbox inaccessible from the new groupware interface. Using the older interface, both folders appear correctly, even though they have the same name (Bug#1878)

### **Hardware Support**

iNODE™ v1.8.7a is supported to run on both BIOS and modern UEFI systems.

For a complete report of supported hardware please refer to the iNODE™ v1.7.0 Release Notes available for download from our web site.

iNODE™ v1.8.7a Setup Tool can be run from Installation CD and is working on BIOS and EFI machines.

## **Hardware Recommendations**

The minimum and recommended hardware requirements to run iNODE™ v1.8.7a is shown on the following matrix.

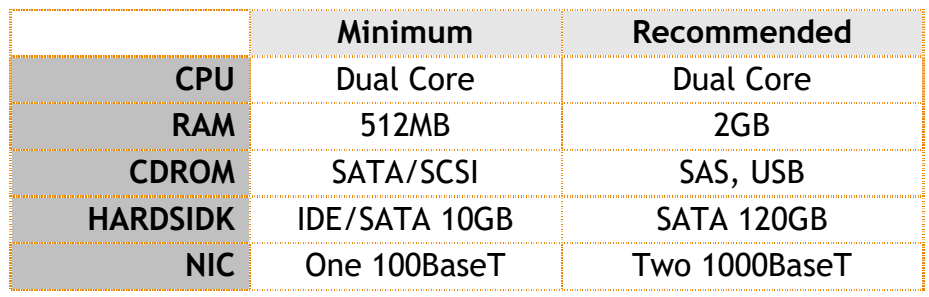

**Note:** iNODE™ v1.8.7a has been extensively tested on the VMWare and Citrix XenServer hypervisor environments.

As a general guide for memory requirements on your system you can consult the following matrix:

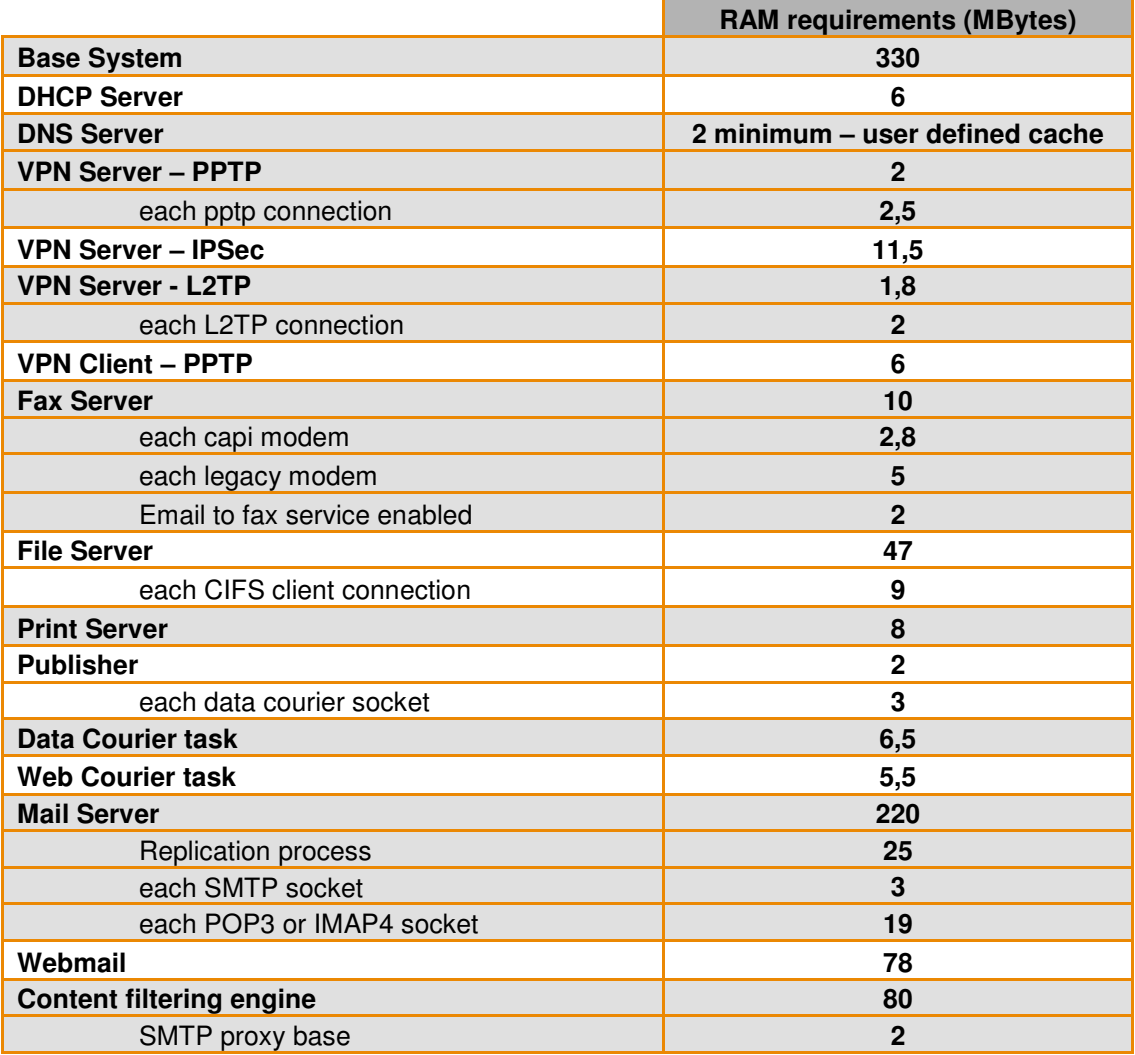

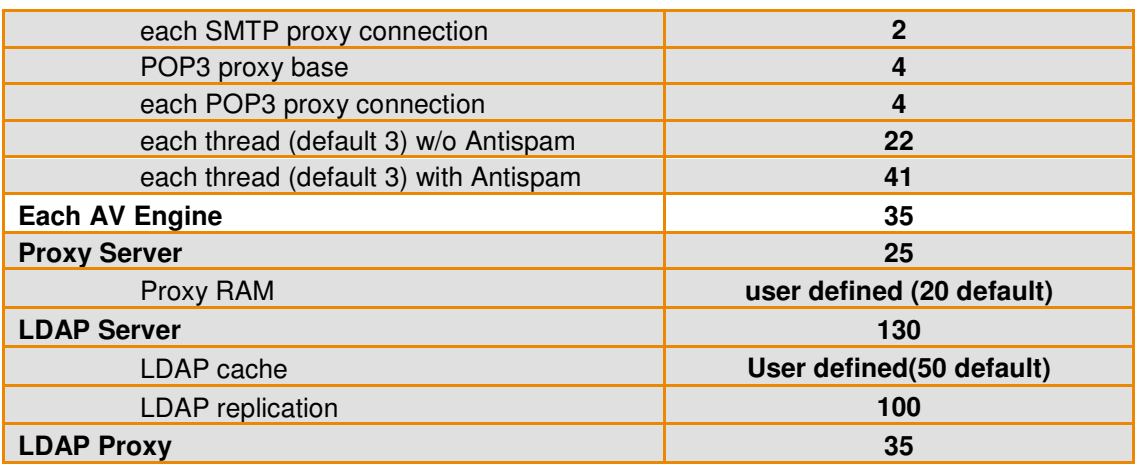

### **How to install**

iNODE™ v1.8.7a installation is a straight forward procedure with minimum skills required. The installation process will start after booting from the Installation CD. There are some questions about correct time/date and about hard disk preparation. The installation process will take about 15 minutes to complete. You can find more information in the iNODE™ Quick start Guide.

### **Upgrade from previous versions**

**ATTENTION: BEFORE PROCEEDING TO AN UPGRADE DO NOT FORGET TO TAKE A SYSTEM & DATA BACKUP ON THE RUNNING iNODE™ SYSTEM.** 

iNODE™ v1.8.7a upgrade from previous release v1.8.7 is available for download on the website. The system requirements are at least 512MB total physical RAM and 8GB free hard disk space. Otherwise proceed to a clean-up of logs and File server files to free up disk space or upgrade RAM before doing the software upgrade. Total upgrade time including reboot is about 5 minutes.

**Note:** During update from 1.8.7 to 1.8.7a, any patches released, that apply to version 1.8.7 are included in the 1.8.7a update and are installed automatically. It is not required to manually install any of these patches.

### **Older versions backup files compatibility**

**ATTENTION: ALL BACKUP FILES ARE DESIGNED FOR DISASTER RECOVERY AND CAN BE USED FOR RESTORE PURPOSES. AFTER A RESTORE YOU WILL RECOVER THE FUNCTIONALITY TO THE LAST STATE JUST BEFORE THE BACKUP OPERATION. AS A GENERAL RULE YOU SHOULD NOT RESTORE ANY BACKUP FROM OLDER iNODE™ VERSIONS!** 

The Restore operations on iNODE™ v1.8.7a accepts backup files according to the following matrix:

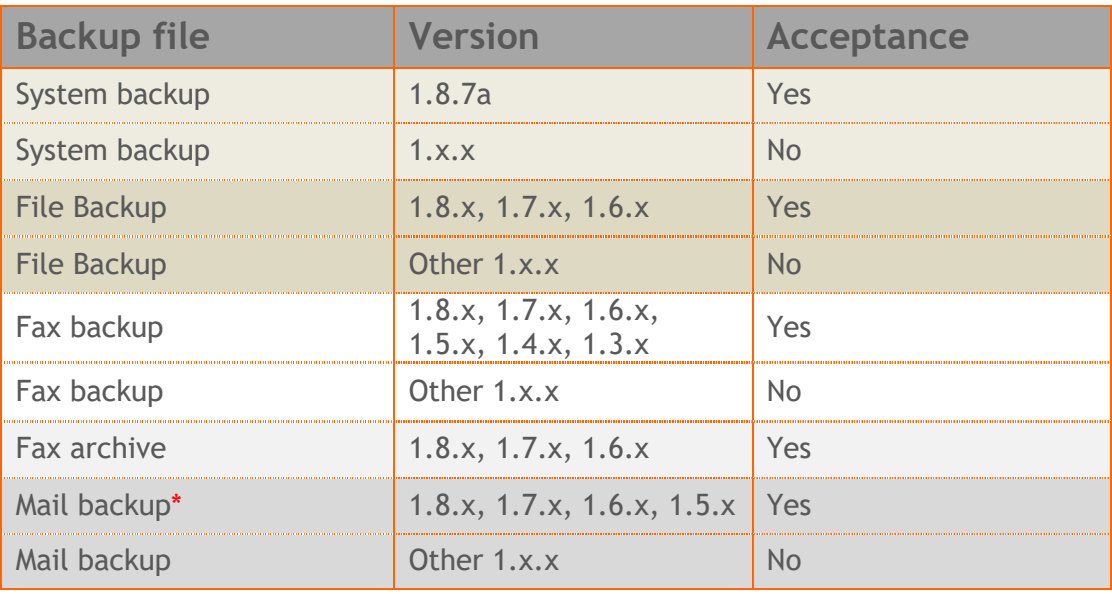

\* You cannot restore a backup from release 1.8.1 or later to earlier versions before 1.8.1.

# **FAQ**

#### **About Installation**

**Q:** *What is the minimum hardware requirements in order to install iNODE™?* 

**A:** Please see on Hardware Recommendations section above

**Q:** *Do I need to have Linux skills in order to install iNODE™?* 

**A:** Not at all. iNODE™ is a software package for novice administrators. You need to boot from the Installation CD. So, you need to set the appropriate PC BIOS booting sequence. After boot up there are only a few simple questions about system clock and hard disk preparation.

#### **Q:** *Can I have iNODE™ and other Operating System co-resident on the same PC?*

**A:** No. iNODE™ will use all system resources during normal operation. If you need to install it for demo purposes into your mobile PC you can install it as a virtual machine by using known virtual PC environments.

#### **Q:** *Can I use Installation CD to upgrade from an existing earlier iNODE™ release?*

**A:** No. By using Installation CD a fresh installation will be applied to the installed system. If you need to retain your previous settings you need to perform the upgrade via iNODE™ web interface or you should configure them manually.

**Q:** *Will my settings remain intact during upgrade from an existing earlier iNODE™ release?* 

**A:** Yes. Your current settings and operating data will be retained.

#### **Q:** *Is it possible to install iNODE™ on a RAID system or a SCSI hard disk?*

**A:** Yes. iNODE™ supports installation on IDE P-ATA, SATA/SATAII or SCSI, SAS, RAID, SAN disk storage. You should check your storage system against the Hardware Support section above. New storage drivers are constantly added. Please contact technical support for assistance on using an unsupported storage driver; such drivers are usually validated and officially included in later software updates. Software RAID Controller (common embedded RAID controllers) is not currently supported.

#### **Q:** *Is it possible to make a copy of the iNODE™'s hard disk?*

**A:** No. iNODE™'s hard disk cannot be copied to another hard disk. The only way is to reinstall it via Installation CD. We do not recommend installations via disk cloning. Always use the standard installation procedure.

iNODE™ Connectware 17 March 2017

#### **Q:** *I have the installation CD. Can I install it and use it for trial purposes?*

**A:** The iNODE™'s installation CD is the same whether you have purchased the iNODE™ system or you are installing it for trial or demo purposes. Once installed and configured through the startup wizard the system will operate for 30 days. If you decide to purchase the system then you can contact your local reseller or the manufacturer.

#### **Q:** *My network interface has failed. Can I replace it?*

**A:** Yes. Once the new network interface has been installed you will have to contact your reseller and ask for an activation key.

#### **Q:** *I have installed iNODE™ on XenServer and I need to install XenTools in order to be optimized. How I can proceed?*

A: If you have a valid contract you should contact iNODE™ Helpdesk and ask for help on how to paravirtualize (PV) iNODE™. iNODE™ automatically install PV IO drivers during start up and you do not need to install XenTools. By running iNODE™ in PV mode it uses optimized IO drivers and is designed to run optimally on this environment.

#### **General Questions**

#### **Q:** *How can I obtain an Installation CD?*

**A:** You can download the ISO image via Download section of the web site (http://www.inode.gr/support\_downloads.php). Also it is possible to ask for a Demo CD by sending an email to democd at inode.gr.

#### **Q:** *What is included in the INODE™ support contract?*

**A:** It includes all software updates and support through the reseller that iNODE™ was purchased from.

#### **Q:** *I have problems with the installation procedure. Where can I get help?*

**A:** All support services are offered through the reseller network which is certified from the manufacturer. Through the certified reseller you can get all the assistance you might need. In case there is a major problem the reseller can contact the manufacturer and together they can give a solution to your problem.

**Q:** *Am I able to download the sources of OSS used by iNODE™?* 

**A:** Yes. You can download all OSS used on iNODE™ from Download section of http://www.inode.gr.

## **Further Help**

You can obtain further help and documentation on iNODE™ website **http://www.inode.gr** or by contacting to your Reseller directly.

Also if you have a valid support contract you can contact Dataways at:

#### Dataways Communications S.A.

75, Kanari Str. - GR-54453 Thessaloniki - Greece Email: support@inode.gr Tel : +30.2310953953 Fax: : +30.2310953963

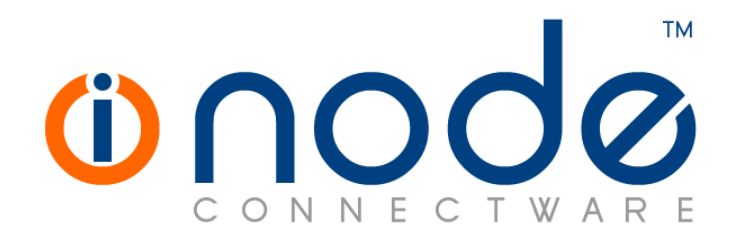

© 2016 Dataways Communications S.A.

75, Kanari Str. – GR54453 Thessaloniki – Greece Tel. +30.2310 953953 Fax +30.2310 953963 – inode.gr

**© 2017 Dataways S.A. All Rights Reserved**  iNODE™ Connectware names and logo are registered trademarks of Dataways Communications S.A. All other referenced trademarks and names belong to their respective owners. Doc Rev1.1 March 2017